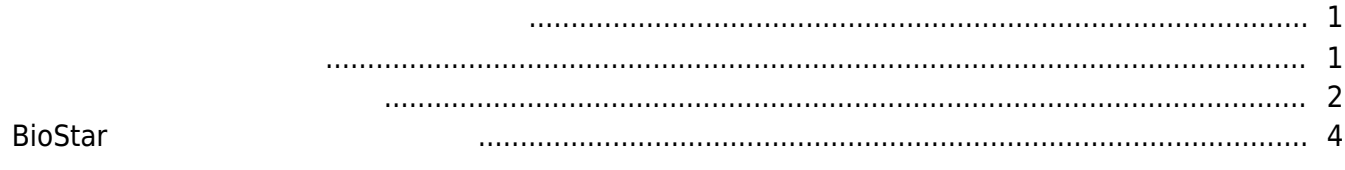

 $\overline{1}$ 

보냅니다.

## [시스템 구성](http://kb.supremainc.com/knowledge/doku.php?id=tag:%EC%8B%9C%EC%8A%A4%ED%85%9C_%EA%B5%AC%EC%84%B1&do=showtag&tag=%EC%8B%9C%EC%8A%A4%ED%85%9C_%EA%B5%AC%EC%84%B1), [BioStar 2,](http://kb.supremainc.com/knowledge/doku.php?id=tag:biostar_2&do=showtag&tag=BioStar_2) [작업 조건 및 동작](http://kb.supremainc.com/knowledge/doku.php?id=tag:%EC%9E%91%EC%97%85_%EC%A1%B0%EA%B1%B4_%EB%B0%8F_%EB%8F%99%EC%9E%91&do=showtag&tag=%EC%9E%91%EC%97%85_%EC%A1%B0%EA%B1%B4_%EB%B0%8F_%EB%8F%99%EC%9E%91), [알람](http://kb.supremainc.com/knowledge/doku.php?id=tag:%EC%95%8C%EB%9E%8C&do=showtag&tag=%EC%95%8C%EB%9E%8C)

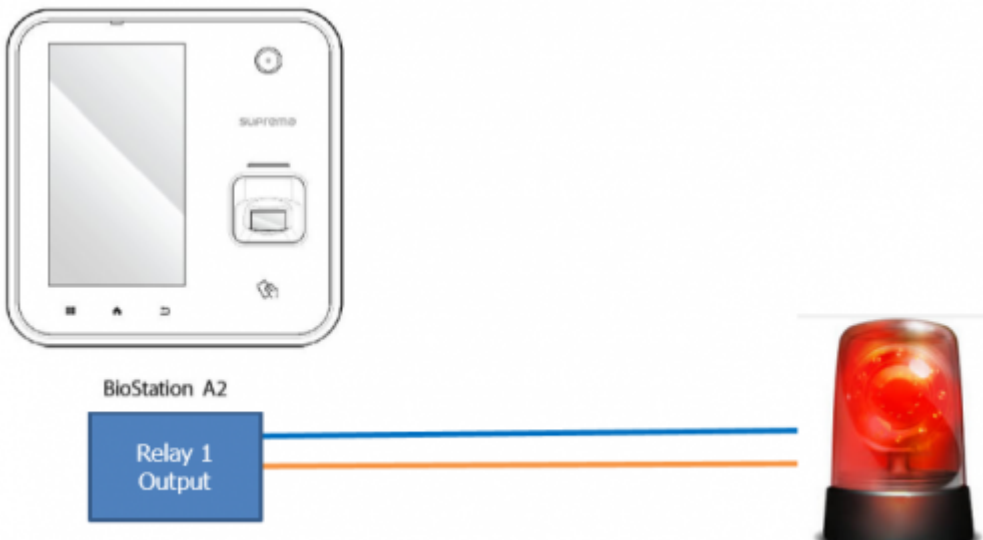

<span id="page-1-1"></span>아래는 설정 메뉴에서 작업 조건으로 사용할 수 있는 이벤트의 목록입니다.

<span id="page-1-0"></span>관리자에게 이메일을 보내고자 할 때 사용합니다. 예를 들어, 이 기능을 사용하여 출입문 강제 열림  $\,$ 

- Supervised Input (The Supervised Input (The  $(1 + Ct + C)$
- $\bullet$  Supervised Input ( $\qquad \qquad$ )
- $\bullet$
- $\cdot$  RS-485
- $\bullet$

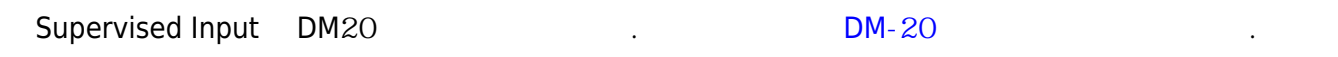

출입문에 대해 사용할 수 있는 이벤트:

- 출입문 장시간 열림 알람
- 출입문 강제 열림 알람
- $\bullet$
- $\bullet$
- 
- 구역에 대해 사용할 수 있는 이벤트:
- $\bullet$
- $\bullet$
- $\bullet$

<span id="page-2-0"></span>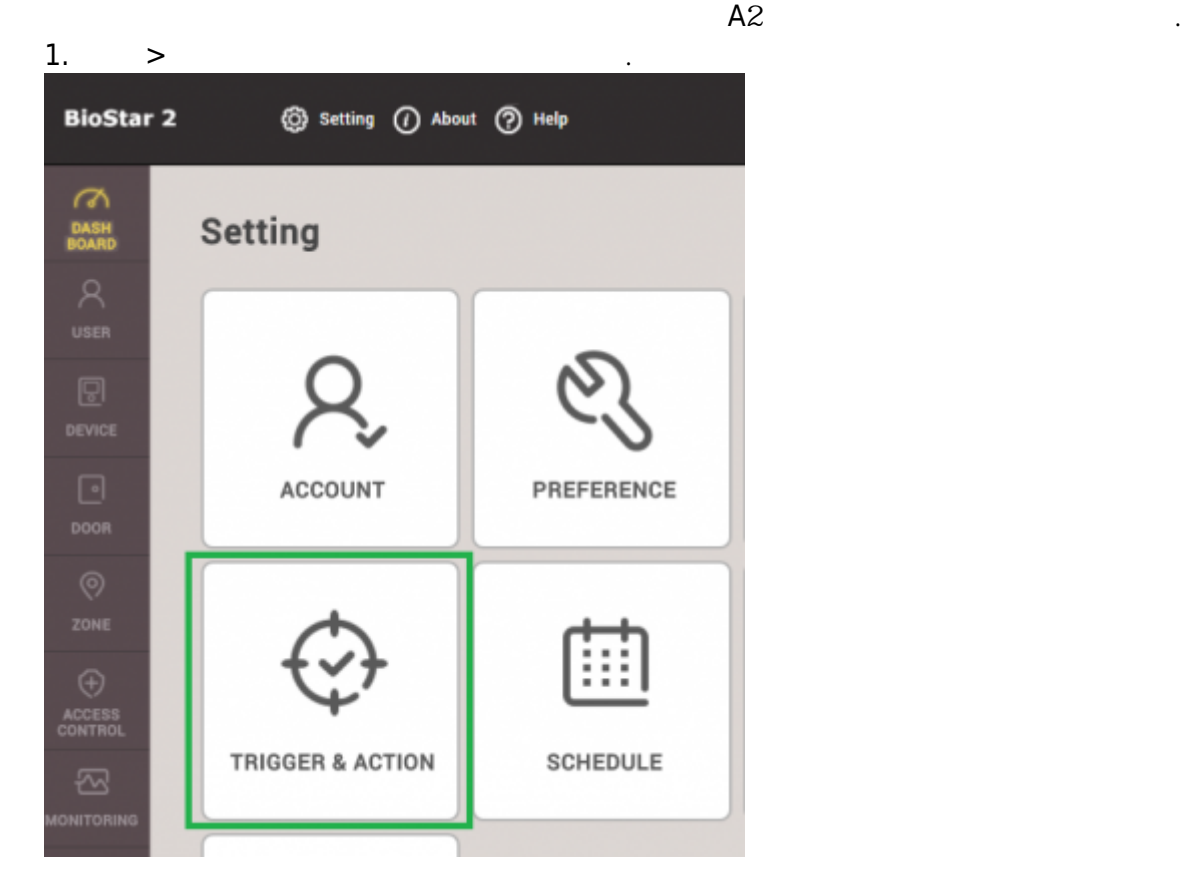

2. **작업 조건 및 동작 추가**를 클릭하십시오.

**ADD TRIGGER & ACTION** 3. **이름** 입력란에 이 작업 조건의 이름을 입력하십시오. 4. 스케줄 드롭 상자를 클릭합니다. **+ 스케줄 추가**를 클릭하십시오. 사전 구성된 스케줄이 있는 경우에는 선택하여 사용할 수 있습니다. Forced Open Trigger • Name · Schedule  $\Delta$ Q **O** Device O Door  $2$ one Always Ö Sup + Add Schedule  $=$   $\Box$  and an  $\Box$ 

5. 필요에 따라 스케줄을 구성하고 **확인**을 클릭하십시오. 이 경우에는 일요일을 제외한 모든 요일에

작업 조건을 사용하고자 합니다.

### 2021/02/28 21:12 3/6

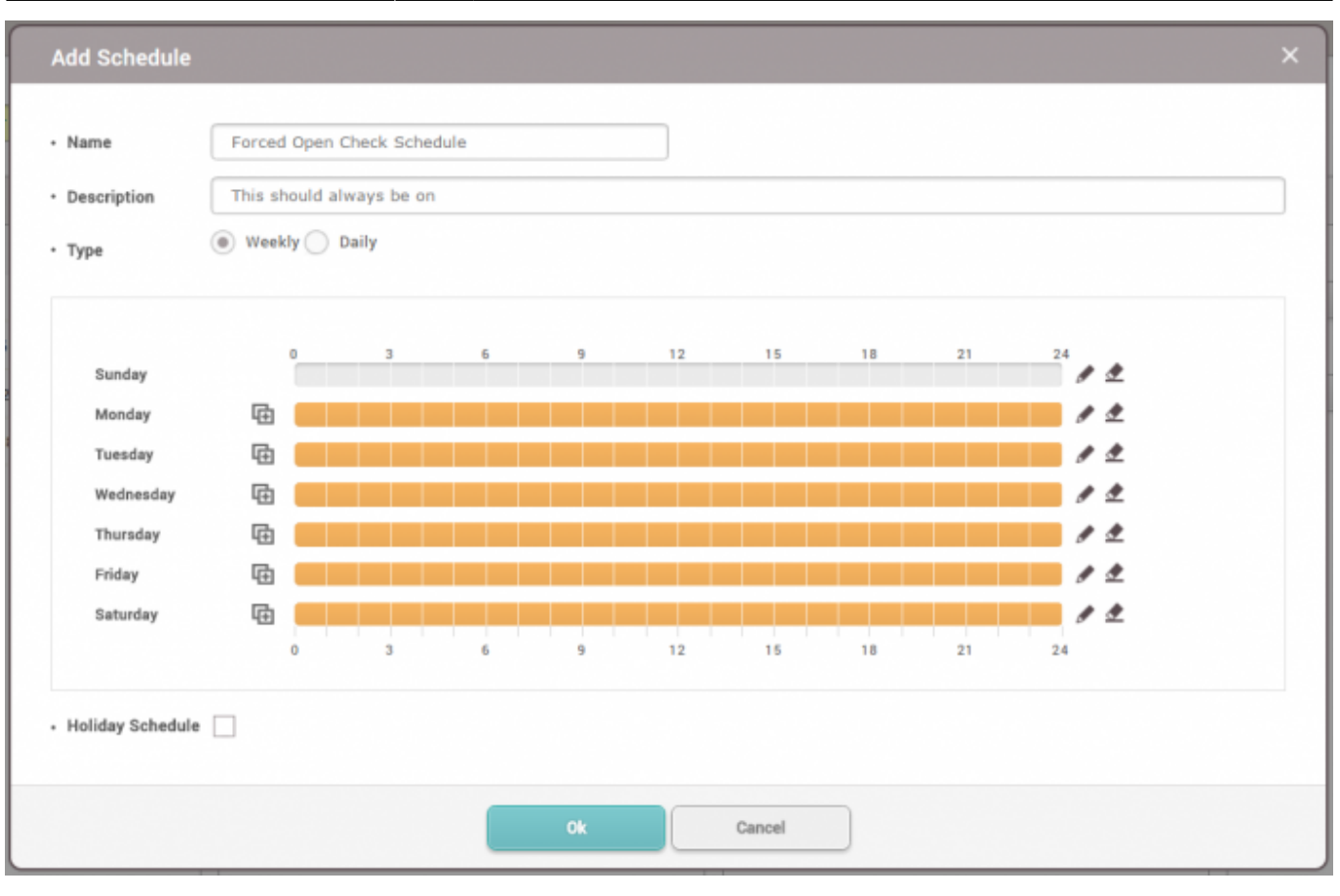

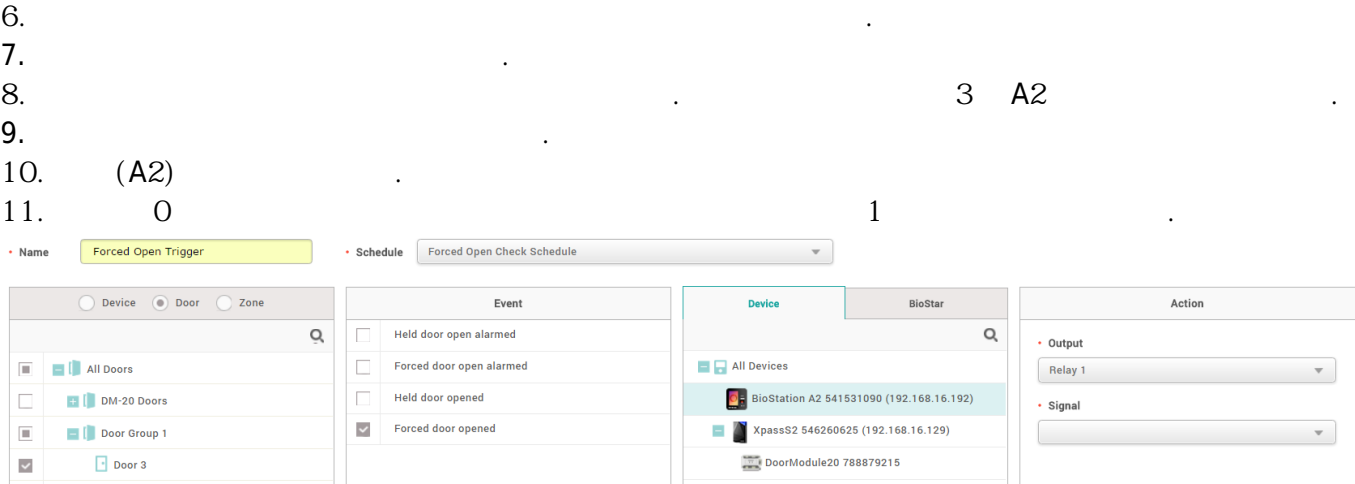

- 12. **신호** 드롭다운 상자를 클릭하십시오.
- 13. **신호 추가**를 클릭하십시오.
- 14. 원하는 대로 상세 정보를 채우고 **확인**을 클릭하십시오.

### 2021/02/28 21:12 4/6

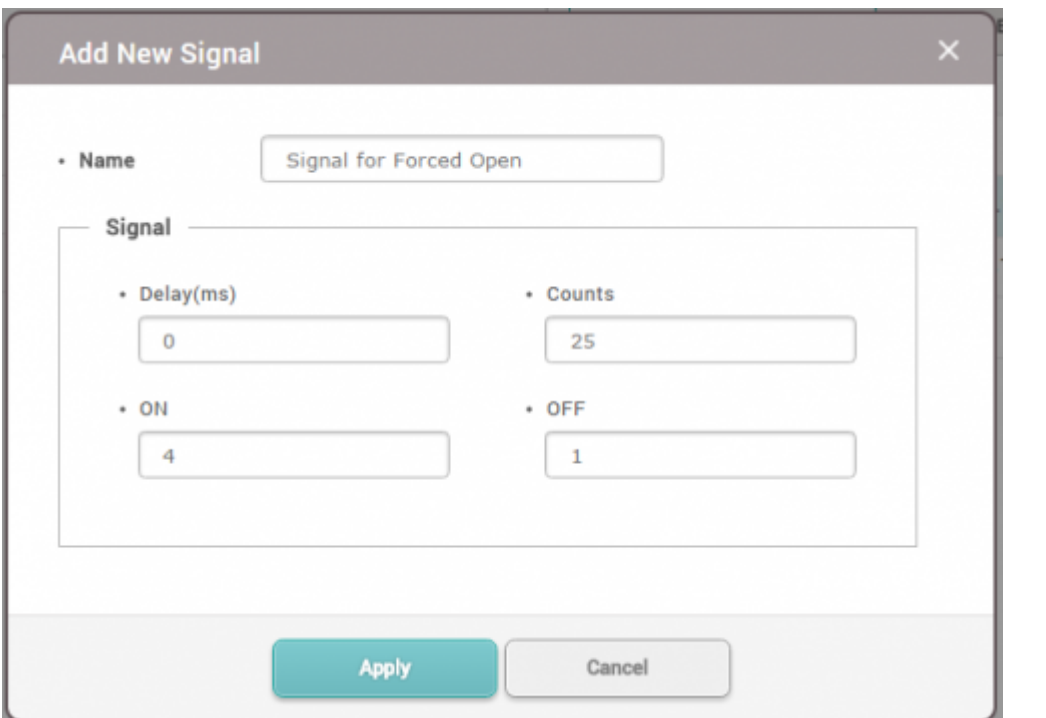

15. **신호** 드롭 상자를 클릭한 뒤 방금 생성한 신호를 선택하고 **확인**을 클릭하십시오.

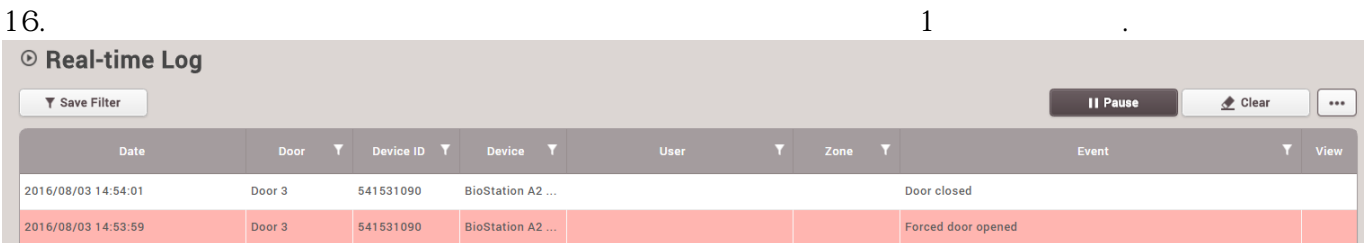

# <span id="page-4-0"></span>**BioStar**

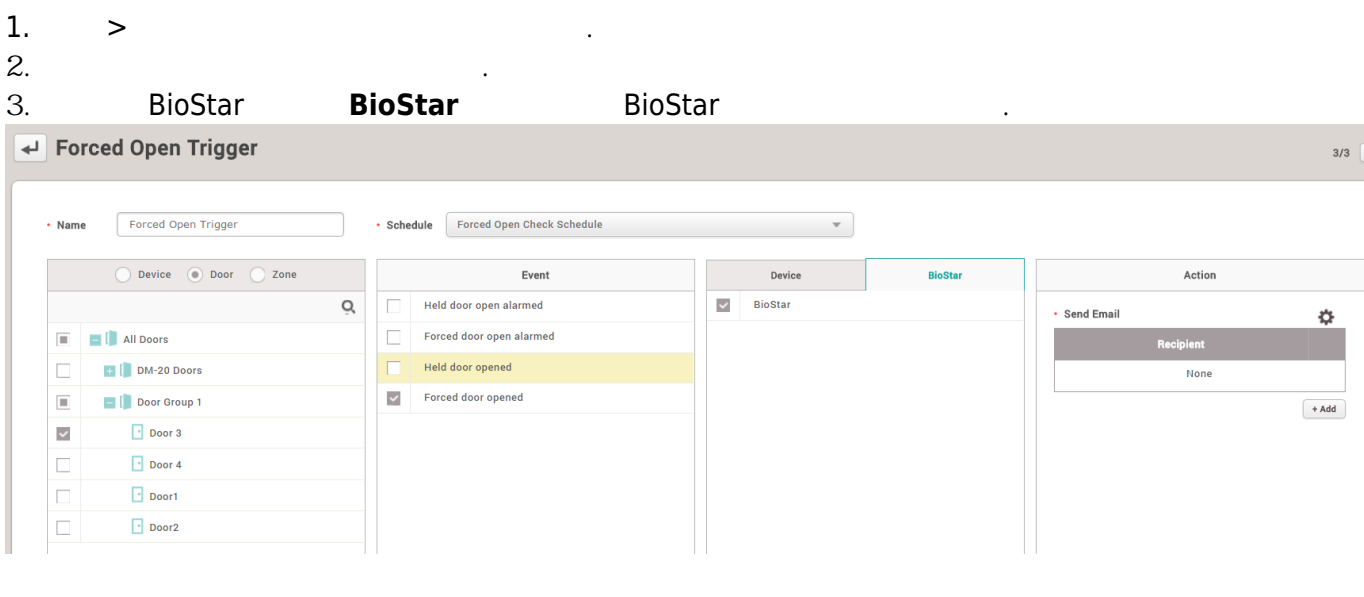

 $4.$ 

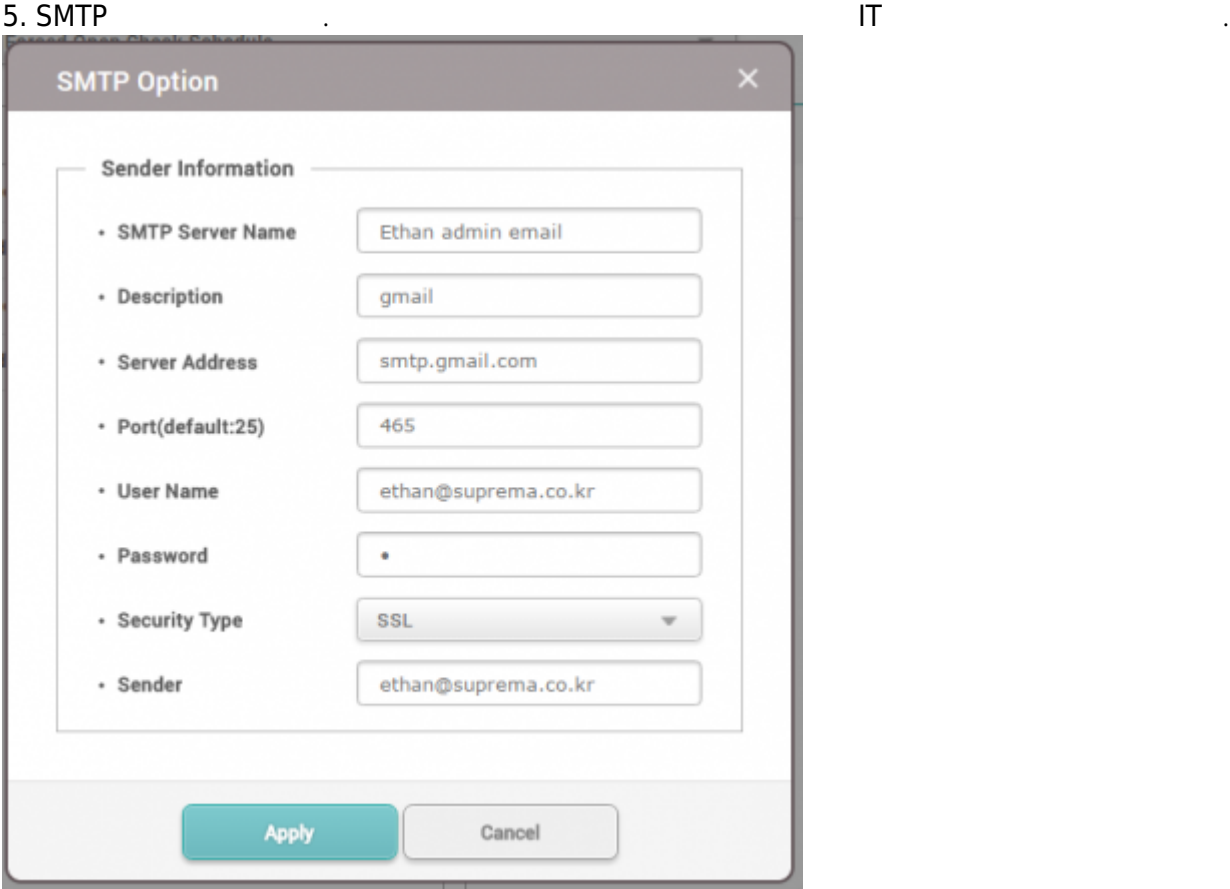

6. **받는 사람**을 추가하고 **확인**을 클릭하십시오.

Action

### • Send Email

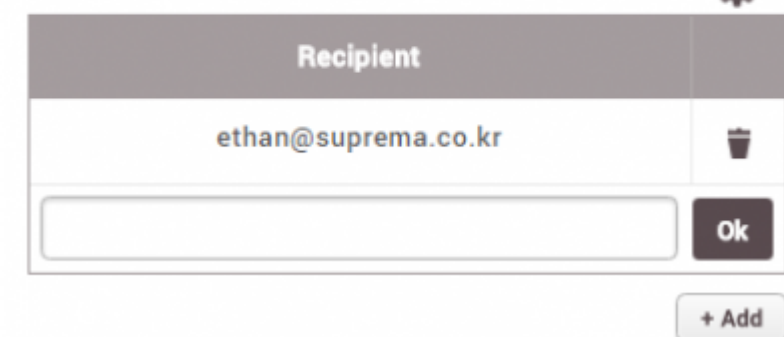

 $7.$  $\overline{\mathbf{T}}$  Save Filter Real-time Log Device Status  $\bigodot$  Door Status 2016/08/08 17:20:51 Door 3 541531090 **BioStation A2..** Door closed **Q** Zone Status 2016/08/08 17:20:51 Door 3 541531090 **BioStation A2 Door locked** Alert History 2016/08/08 17:20:51 Door 3 541531090 **BioStation A2** Held door opened 2016/08/08 17:20:48 Door 3 541531090 **BioStation A2** Forced door opened

舂

 $8.$ 

### [BioStar Alert] Forced door opened 발은편지함 Sent to Me  $\mathbf{x}$

 $\mathbf{x}$ 

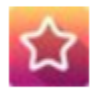

Biostar Alarm Manager <ethan@suprema.co.kr>

나에게 모

Datetime: 2016-08-08 08:20:48(+00:00) Server Datetime: 2016-08-08 17:19:35 Event: Forced door opened Device ID: 541531090 Device Name: BioStation A2 541531090 (192.168.16.192) Door: 15 Door Name: Door 3

From: <http://kb.supremainc.com/knowledge/> -

Permanent link: **[http://kb.supremainc.com/knowledge/doku.php?id=ko:how\\_to\\_configure\\_trigger\\_and\\_action](http://kb.supremainc.com/knowledge/doku.php?id=ko:how_to_configure_trigger_and_action)**

Last update: **2017/01/11 14:56**